# MF286R

Kurzanleitung

ZTE CORPORATION NO. 55, Hi-tech Road South, Shenzhen, V.R.China Postleitzahl: 518057

#### **RECHTLICHE INFORMATIONEN**

Copyright © 2019 ZTE CORPORATION.

Alle Rechte vorbehalten.

Teile dieses Benutzerhandbuchs dürfen ohne die vorherige schriftliche Zustimmung der ZTE Corporation in keiner Form entnommen, vervielfältigt, übersetzt oder in irgendeiner Form und unter Verwendung beliebiger Mittel, ob elektronisch oder mechanisch, inklusive der Erstellung von Fotokopien und Mikrofilmen, verwendet werden.

Dieses Handbuch wird von der ZTE Corporation herausgegeben. Wir behalten uns das Recht vor, Druckfehler und Angaben ohne vorherige Benachrichtigung zu korrigieren oder zu ändern.

Version-Nr.: R1.0 Bearbeitungsdatum: 14. August 2019

### **Lernen Sie Ihr Gerät kennen**

#### **Außenansicht**

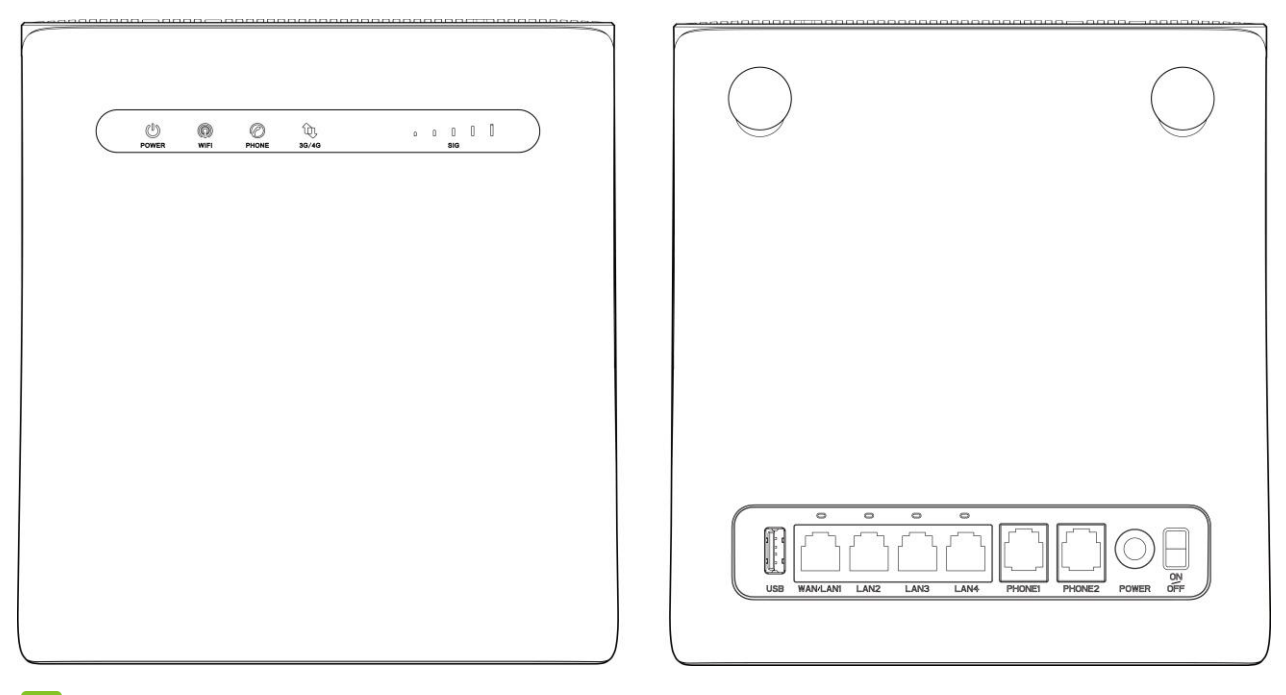

### **HINWEIS:**

Bei Bedarf die originale externe Antenne nutzen.

### **Anzeigen**

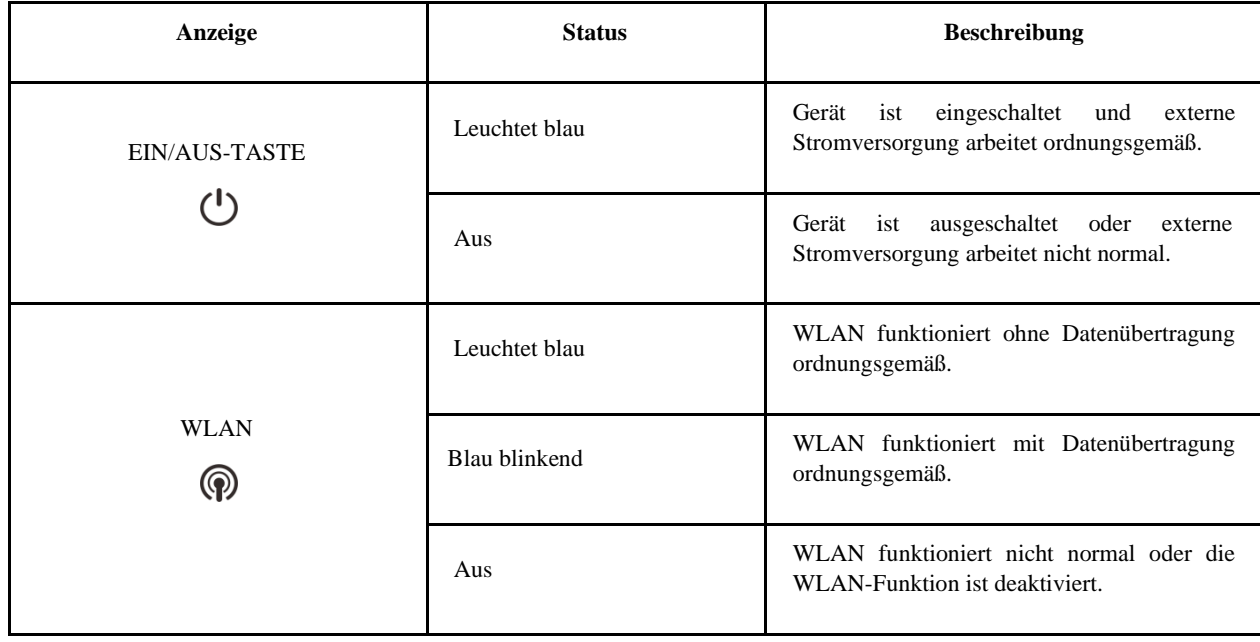

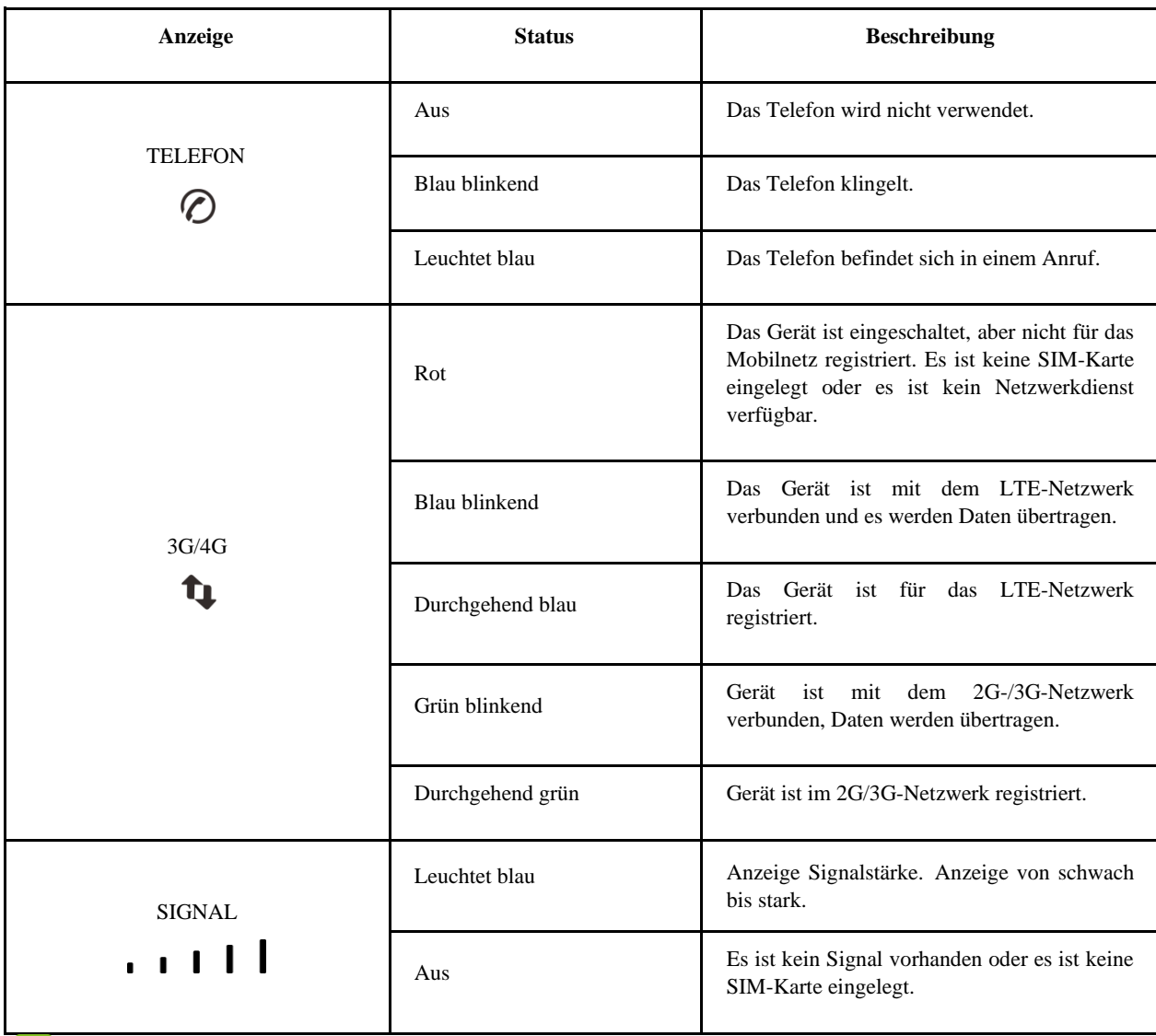

### **HINWEIS**:

Telefonfunktion erfordert Netzwerkverbindung.

#### **Tasten**

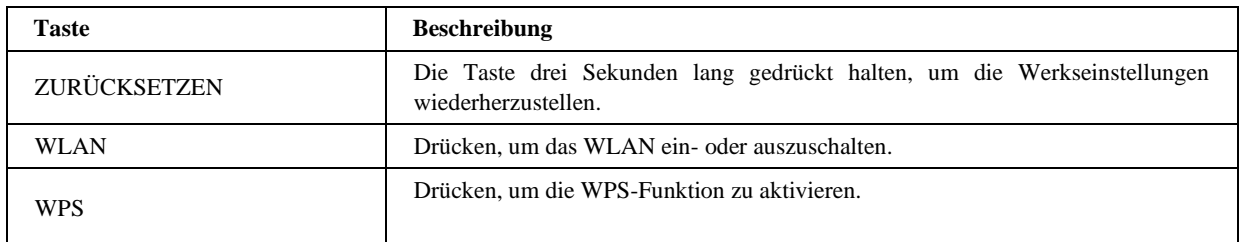

### **Einsetzen der (U)SIM-Karte (optional)**

Halten Sie die (U)SIM-Karte so, dass die abgeschrägte Kante wie dargestellt ausgerichtet ist, und schieben Sie sie in den Kartensteckplatz, bis Sie ein Klicken hören.

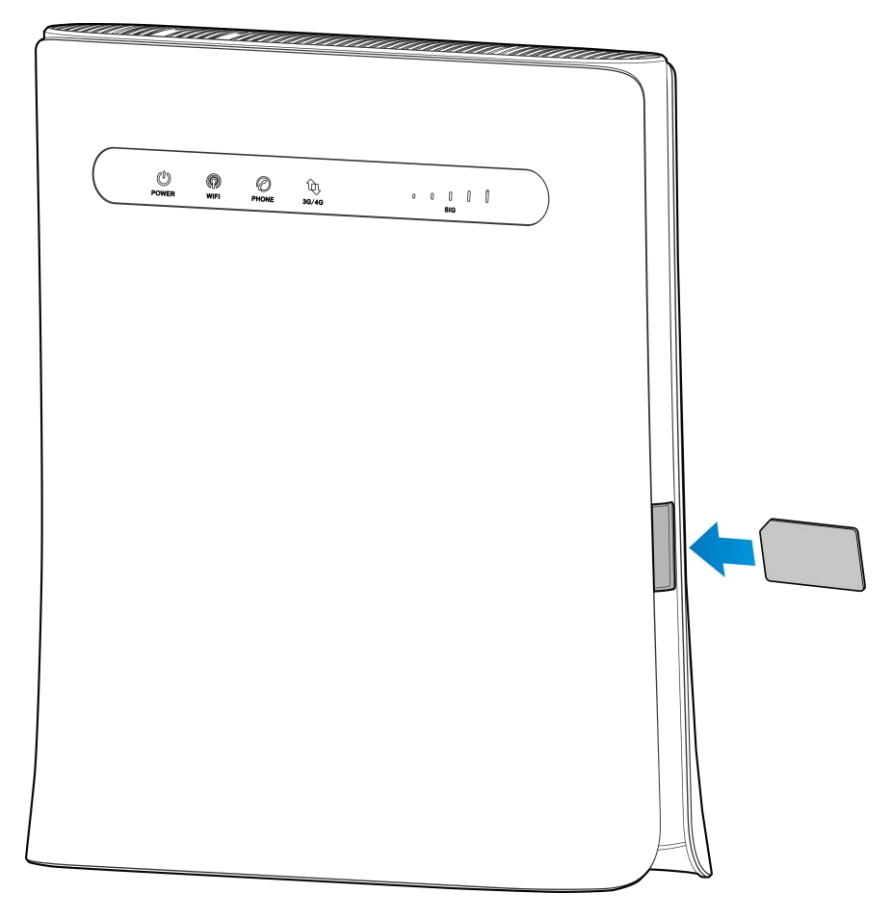

### **WARNUNGEN!**

- Vor dem Einsetzen der (U)SIM-Karte das Gerät ausschalten und externes Netzteil entfernen.
- Ihr Gerät unterstützt nur Standard-(U)SIM-Karten. Es unterstützt keine (U)SIM-Karten des Typs micro, nano oder nicht standardisierten Bautyps. Um das Gerät nicht zu beschädigen, nur diese Karten und Kartenhalter verwenden.

### **Erste Schritte mit Ihrem Gerät**

#### **Das Gerät anschließen**

Beim Anschließen Ihres Geräts bitte folgende Reihenfolge beachten.

Ein anderer Betriebsmodus erfordert einen anderen Anschluss an das LAN. Weitere Informationen finden Sie im Kapitel "Zugang zum Internet". Um den Festnetzanschluss oder das Mobilfunknetz für den Zugang zum Internet zu verwenden, zuerst die (U)SIM-Karte einlegen.

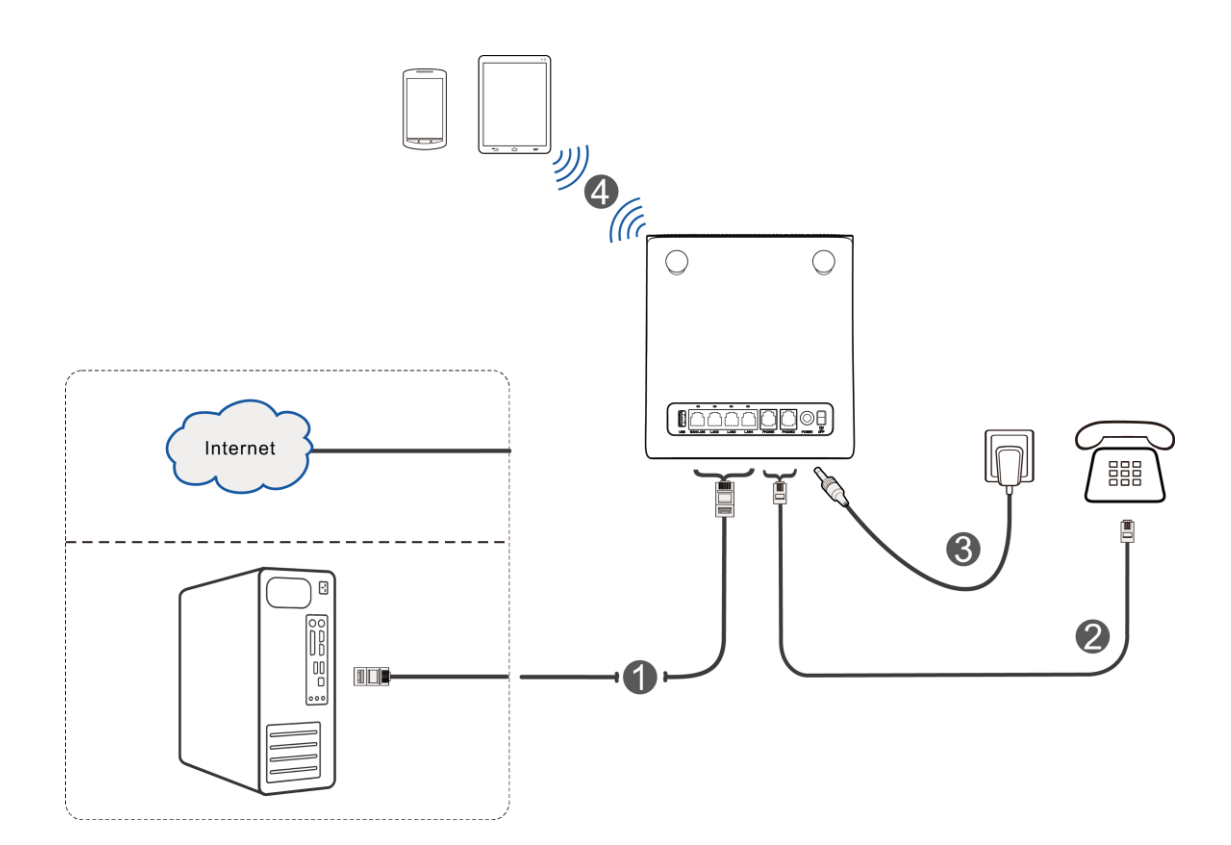

#### **Das Gerät starten**

### **ACHTUNG:**

Das Gerät benötigt ausreichende Belüftung. Das Gerät nicht abdecken.

Schieben Sie den Schalter **Ein/Aus**, um das Gerät zu starten. Sicherstellen, dass die LED-Anzeigen nach dem Initialisieren ordnungsgemäß leuchten.

#### $\boldsymbol{\mathscr{S}}$ **HINWEIS**:

Bei ausgeschaltetem Gerät wird dem Anrufer mitgeteilt, dass der angerufene Teilnehmer nicht erreichbar ist.

#### **Den PC konfigurieren**

Im Folgenden wird beschrieben, wie Sie das Internetprotokoll in Windows für Ihre WLAN-Verbindung konfigurieren.

- 1. Klicken Sie mit der rechten Maustaste auf **Netzwerk**, und wählen Sie **Eigenschaften**.
- 2. Wählen Sie **Adaptereinstellungen ändern**.
- 3. Klicken Sie mit der rechten Maustaste auf **Drahtlosnetzwerkverbindung**, und wählen Sie **Eigenschaften**.

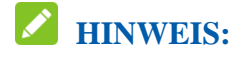

Wenn Sie ein Netzwerkkabel verwenden, um Ihren PC mit Ihrem Gerät zu verbinden, klicken Sie mit der rechten Maustaste auf **LAN-Verbindung**, und wählen Sie **Eigenschaften**.

- 4. Wählen Sie **Internetprotokollversion 4 (TCP/IPv4)**, und klicken Sie auf **Eigenschaften**.
- 5. Wählen Sie **IP-Adresse automatisch beziehen** und **DNS-Serveradresse automatisch beziehen**, und klicken Sie auf **OK**.

### **Drahtlose Verbindung**

Um Ihr Gerät mit dem WLAN zu verbinden, führen Sie die folgenden Schritte durch.

- 1. Stellen Sie sicher, dass das WLAN normal funktioniert. Überprüfen Sie die WLAN-Anzeige.
- 2. Mit der WLAN-Funktion des Client nach verfügbaren Netzwerken suchen.

### **HINWEIS:**

Konfigurieren Sie den Client so, dass die IP-Adresse automatisch abgerufen wird. Der Client ruft dann eine IP-Adresse wie beispielsweise "192.168.0.101" ab. Das Verfahren wird im Abschnitt *Konfigurieren des PC* genau beschrieben.

3. Die SSID (WLAN-Name) des Geräts wählen und **Verbinden** anklicken.

### **HINWEIS**:

Die Standard-SSID entnehmen Sie dem Geräteaufkleber.

4. Das Passwort eingeben und **OK** anklicken.

### **HINWEIS**:

Das Standardkennwort (WLAN Key) entnehmen Sie dem Geräteaufkleber.

5. Warten Sie, bis das Client-Gerät erfolgreich mit Ihrem Gerät verbunden wurde.

### **Eine Internetverbindung herstellen**

Zuvor sicherstellen, dass die folgenden Voraussetzungen erfüllt sind:

- Das Gerät ist über ein Netzwerkkabel oder WLAN mit dem Endgerät verbunden.
- Das Endgerät ist für das automatische Zuweisen einer IP-Adresse konfiguriert.

Die Internetverbindung herstellen:

1. Starten Sie den Internetbrowser, und geben Sie http://192.168.0.1 in die Adressleiste ein. Die Anmeldeseite wird angezeigt.

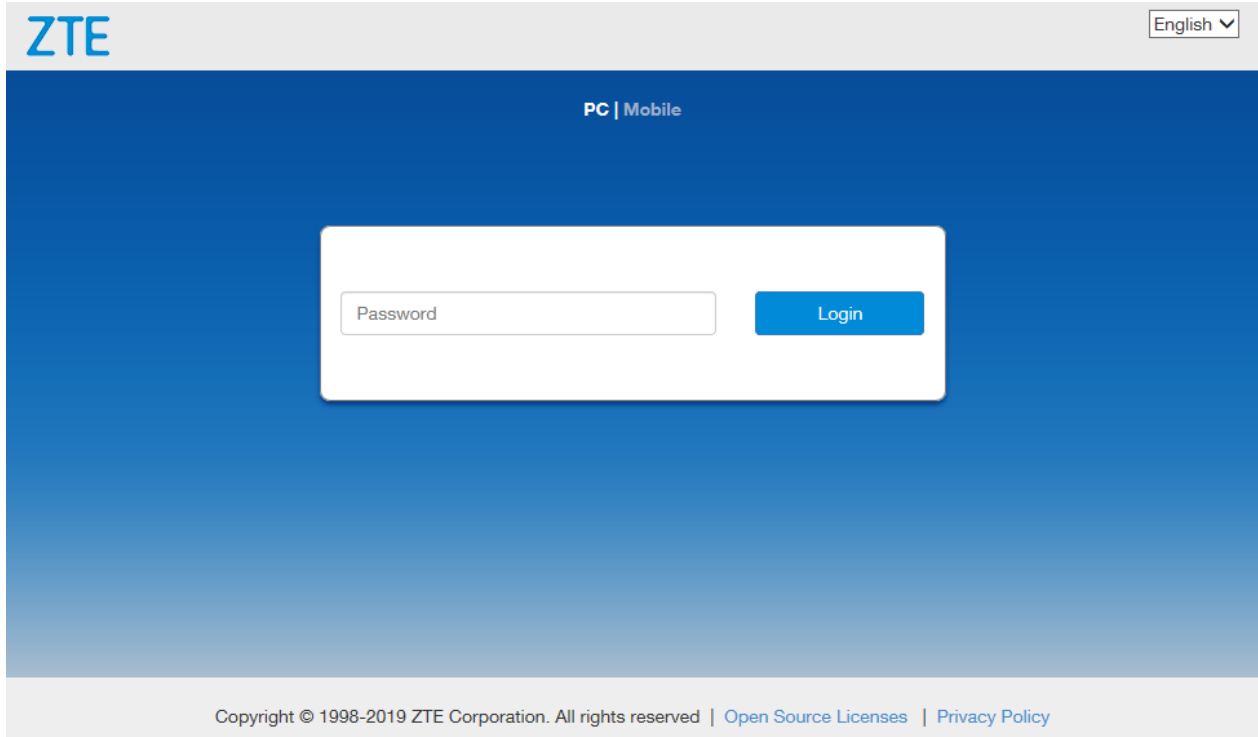

2. Das Kennwort eingeben und **Anmelden** anklicken.

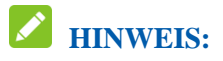

Das Standardkennwort (Website Password) entnehmen Sie dem Geräteaufkleber.

- 3. Zeigen Sie die Datenschutzrichtlinie an, und klicken Sie auf **ZUSTIMMEN**, wenn Sie sich zum ersten Mal auf der Konfigurationsseite anmelden.
- 4. Prüfen Sie den aktuellen Modus, und klicken Sie auf **Ändern**.

Current Mode: Wireless Broadband Mode Change

- 5. Wählen Sie den gewünschten Betriebsmodus aus, und klicken Sie dann auf **Anwenden**.
	- **Kabelbreitbandmodus**: Sie müssen das WAN mit dem WAN/LAN1-Port über ein Netzwerkkabel verbinden, um die WAN-Information von Ihrem Dienstanbieter zu erhalten.
	- **Drahtloser Breitbandmodus**: Ihr Gerät verwendet die (U)SIM-Karte, um ins Internet zu gelangen. Sie müssen zuerst die (U)SIM-Karte einlegen, um dann den

Verbindungsmodus auf **Automatisch** oder **Manuell** einzustellen. Der Standardverbindungsmodus ist **Automatisch**.

• **Automatisch**: Dieser Modus wählt den Betriebsmodus des Geräts automatisch.

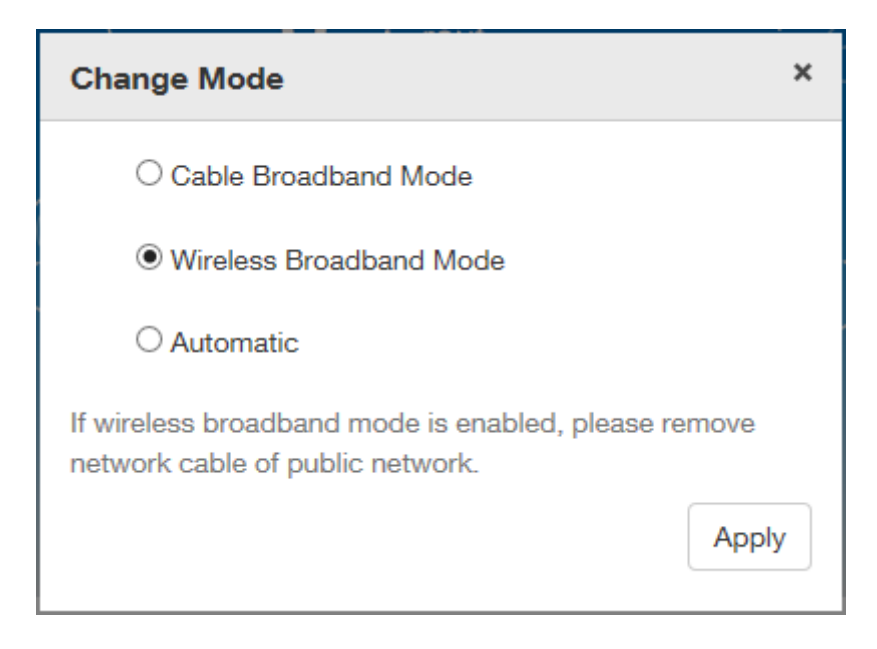

### **HINWEIS**:

Wenn der Betriebsmodus geändert wird, startet das Gerät automatisch neu.

- 6. Die einzelnen Parameter für den Betriebsmodus festlegen.
- 7. Das Internet steht jetzt zu Ihrer Verfügung.

### **Telefonfunktion**

Ihr Gerät unterstützt die Telefonfunktion. Bevor Sie die Telefonfunktion nutzen, schließen Sie das Telefon an, und setzen Sie die (U)SIM-Karte ein.

So tätigen Sie einen Anruf:

- 1. Das Telefon aufnehmen.
- 2. Die Telefonnummer eingeben.
- 3. Drücken Sie die Taste **#** auf dem Telefon, um den Anruf zu tätigen, oder warten Sie 4 bis 8 Sekunden, damit die Nummer automatisch gewählt wird.

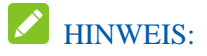

Wenn kein Signal angezeigt wird, ist kein Funksignal verfügbar. Die Position des Geräts verändern und sicherstellen, dass es nicht blockiert wird.

### **WPS-Funktion**

Ihr Gerät unterstützt die WPS-Funktion. Mit dieser Funktion kann die Verbindung zwischen Client und Gerät hergestellt werden.

- 1. Schalten Sie das Gerät ein, und starten Sie die WPS-Funktion.
- 2. Drücken Sie die WPS-Taste auf Ihrem Gerät, um die WPS-Funktion zu aktivieren.
- 3. Aktivieren Sie die WPS-Funktion auf dem Client. Die Eingabeaufforderungen des Clientsystems befolgen, um die Verbindung herzustellen.

### HINWEIS:

Die einzelnen Abläufe werden in der Gebrauchsanweisung des Client beschrieben.

### **Fehlerbehebung**

#### **Telefoniebezogene Probleme**

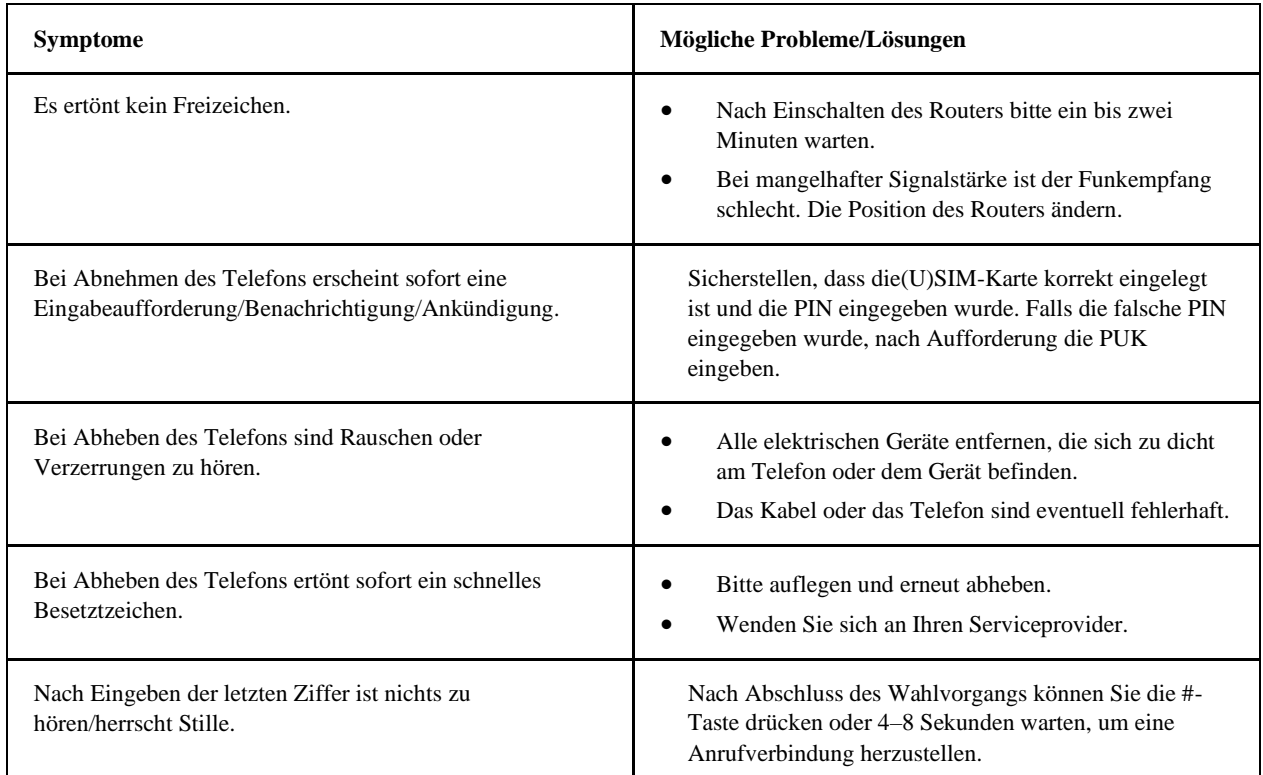

#### **Internetbezogene Probleme**

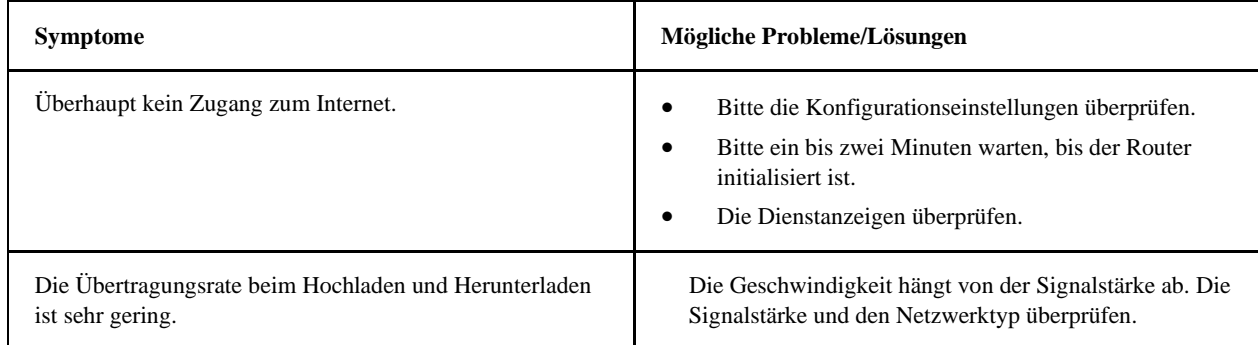

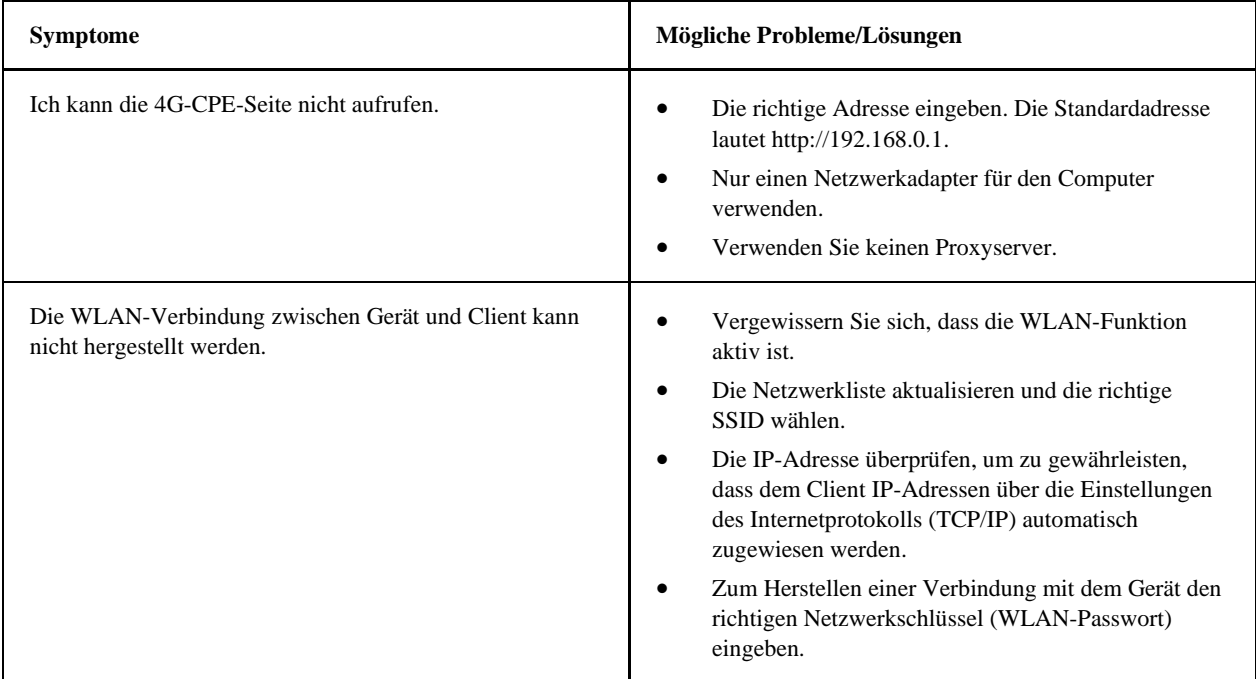

#### **Sonstige**

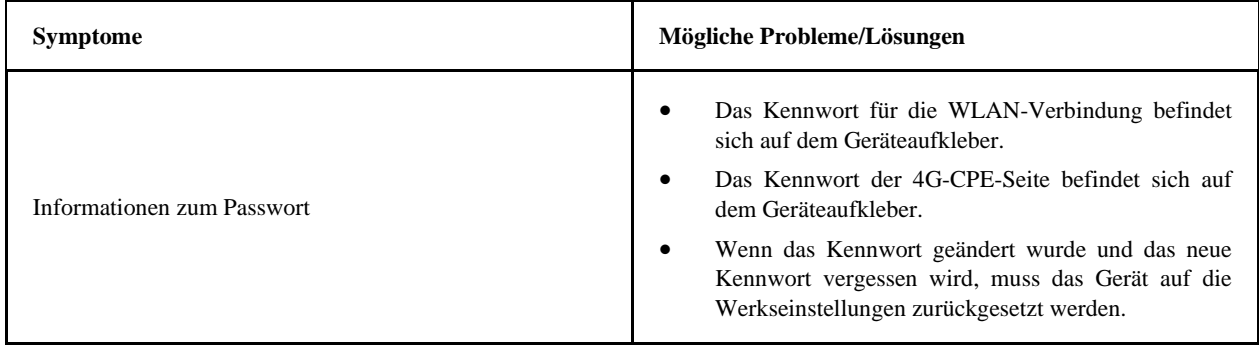

### **Warnung und Hinweis**

#### *Sicherheitsvorkehrungen*

- ⚫ Manche elektronischen Geräte sind anfällig für elektromagnetische Störungen. Den Router möglichst weit entfernt von Fernsehern, Radios und anderen elektronischen Geräten aufstellen, um elektromagnetische Störungen zu vermeiden.
- ⚫ Der Router kann die Funktion von medizinischen Geräten wie Hörgeräten oder Herzschrittmachern beeinträchtigen. Vor dem Betreiben des Routers, den Rat des entsprechenden Arztes oder des Herstellers des medizinischen Geräts einholen.
- ⚫ Bitte halten Sie mindestens 20 Zentimeter Abstand vom Router.
- ⚫ Verwenden Sie den Router nicht in gefährlichen Umgebungen wie Ölhäfen oder Chemiefabriken, in denen explosive Gase oder explosive Produkte verarbeitet werden.
- ⚫ Verwenden Sie ausschließlich Original-Zubehör oder von ZTE autorisiertes Zubehör. Nicht autorisiertes Zubehör kann die Leistung des Routers beeinträchtigen, den Router beschädigen oder Personen gefährden.
- ⚫ Versuchen Sie nicht, den Router zu zerlegen. Er enthält keinen Bauteile, die vom Benutzer gewartet werden können.
- ⚫ Lassen Sie den Router und das Zubehör niemals mit Flüssigkeiten oder Feuchtigkeit in Berührung kommen. Den Router nicht in Flüssigkeiten tauchen.
- ⚫ Legen Sie keine Objekte auf dem Router ab. Das Gerät kann sonst zu heiß werden.
- ⚫ Das Gerät muss in einer gut belüfteten Umgebung verwendet werden.
- ⚫ Setzen Sie den Router nicht der direkten Sonneneinstrahlung aus, und lagern Sie ihn nicht an heißen Orten. Hohe Temperaturen verkürzen die Lebensdauer elektronischer Geräte.
- ⚫ Lassen Sie keine Kinder mit dem Router oder dem Ladegerät spielen.
- ⚫ Das Kabel zwischen dem Router und dem Telefon sollte weniger als 10 Meter lang sein.
- ⚫ Der Router ist nur für den Gebrauch in Innenbereichen bestimmt. Den Router nicht im Außenbereich betreiben. Keine im Außenbereich betriebenen Nebenanschlüsse anschließen. Blitzeinwirkung kann das Gerät beschädigen.
- ⚫ Zubehör mit Steckverbindung sollte sich bei Betrieb in der Nähe des Netzanschlusses befinden und leicht zugänglich sein.

#### *Reinigen und Warten*

- ⚫ Den Router mit antistatischem Material reinigen. Keine chemischen oder scheuernden Reinigungsmittel verwenden, da diese das Kunststoffgehäuse beschädigen. Den Router vor dem Reinigen ausschalten.
- ⚫ Verwenden Sie den Router innerhalb des Temperaturbereichs von -10℃ bis +55℃. Der Temperaturbereich für die Lagerung liegt zwischen -40℃ und +70℃. Luftfeuchtigkeit: 5 % bis 95 %.
- ⚫ Den Router nicht bei Gewitter betreiben. Das Netzteil vom Netz trennen.
- ⚫ Die (U)SIM-Karte nicht grundlos entnehmen. (U)SIM-Karten können verlorengehen oder durch statische Aufladung beschädigt werden.

#### *Eingeschränkte Garantie*

- ⚫ Diese Garantie deckt Folgendes nicht ab:
	- i. Normaler Verschleiß/Abnutzung.
	- ii. Nichtbefolgen der ZTE-Anleitungen zu Installation, Betrieb und Wartung.
	- iii. Unsachgemäßer Umgang, unsachgemäße Verwendung, fahrlässige oder unsachgemäße Installation, Auseinanderbau, Wartung oder Betrieb.
	- iv. Änderungen oder Reparaturen, die nicht von ZTE oder von durch ZTE zertifiziertes Personal vorgenommen wurden.
	- v. Stromausfall, Spannungsspitzen, Brand, Überschwemmung, Unfall, Handlungen Dritter oder Ereignisse außerhalb des Einflussbereichs von ZTE.
	- vi. Verwendung von Produkten anderer Hersteller oder zusammen mit solchen Produkten, sofern der Schaden auf diese Nutzungsform zurückzuführen ist.
	- vii. Jegliche nicht bestimmungsgemäße Verwendung des Produkts.

Die oben beschriebenen Punkte schließen das Recht aus, das betreffende Produkt umzutauschen oder zurückzugeben und eine Rückerstattung zu erhalten.

⚫ Diese Garantie stellt für Endbenutzer das einzige Rechtsmittel und für ZTE die einzige Verpflichtung bezüglich defekter oder fehlerhafter Produkte dar. Sie gilt anstelle aller anderen Garantien, ob ausdrücklich, stillschweigend oder gesetzlich, einschließlich, jedoch nicht darauf beschränkt, die stillschweigenden Garantien der Marktgängigkeit und der Eignung für einen bestimmten Zweck, außer wo dies von Gesetzes wegen absolut verlangt wird.

### *Haftungsbeschränkung*

ZTE kann für keinerlei Gewinnverluste oder indirekte, besondere, anfallende oder Folgeschäden haftbar gemacht werden, die auf der Verwendung dieses Produkts beruhen oder sich im Zusammenhang mit dieser Verwendung ergeben, unabhängig davon, ob ZTE über die Möglichkeit solcher Schäden informiert wurde, davon wusste oder davon hätte wissen sollen, einschließlich, jedoch nicht darauf beschränkt, verlorene Profite, Geschäftsausfälle, Kapitalkosten, Kosten, die durch Austauschdienste oder -produkte entstehen sowie alle auf Betriebsausfällen basierenden Kosten.

### *Weitere Unterstützung erhalten Sie:*

- Per E-Mail an **mobile@zte.com.cn**
- Auf der Website **www.ztedevices.com**

### *Hochfrequenzbelastung*

Dieses Gerät entspricht den CE-Vorgaben zu Strahlungsbelastung in nicht kontrollierter Umgebung. Dieses Gerät muss mit einem Mindestabstand von 20 cm zwischen Strahlungsquelle und Personen installiert und betrieben werden.

#### *Technische Angaben*

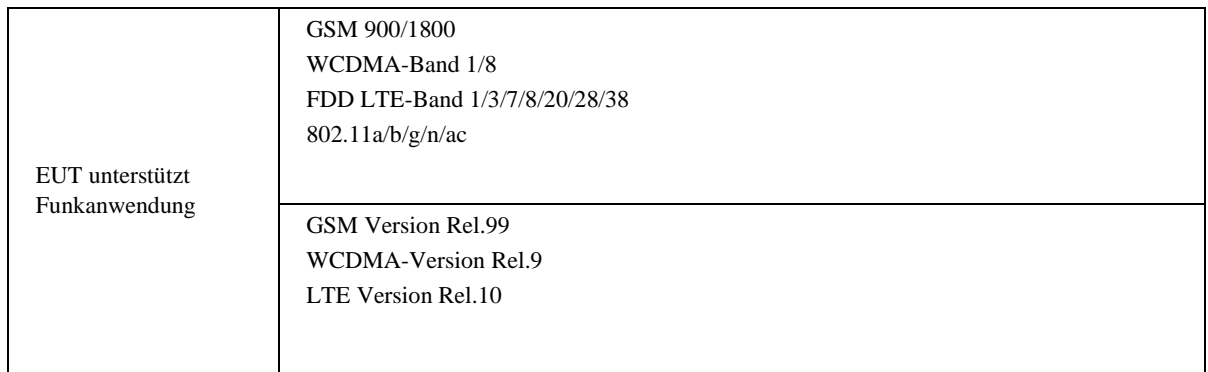

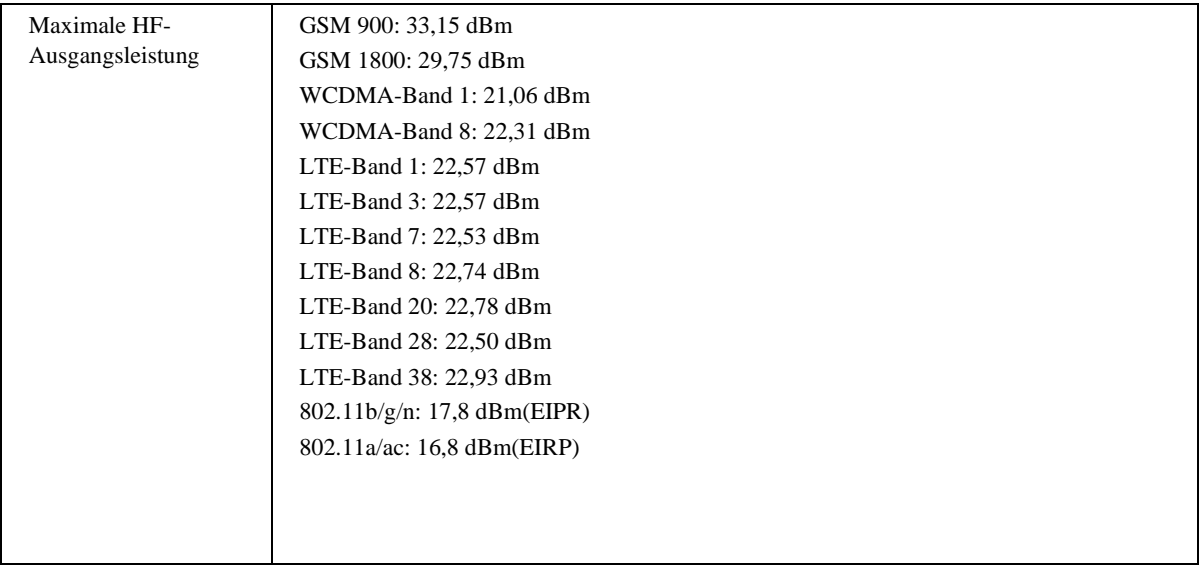

#### *CE-Warnung:* **Sachgemäße Verwendung**

Wie in diesem Handbuch beschrieben, kann Ihr Gerät nur an den dafür geeigneten Standorten verwendet werden. Bitte den Antennenbereich des Geräts wenn möglich nicht berühren.

### *Entsorgung von Altgeräten*

1. Mit dem Symbol eines durchkreuzten Mülleimers versehene Produkte erfüllen die europäische Richtlinie 2012/19/EU.

2. Sämtliche elektrischen und elektronischen Produkte müssen gesondert vom Hausmüll entsorgt werden. Sie müssen bei den von der jeweiligen Kommune dafür eingerichteten Sammelstellen abgegeben werden.

3. Das ordnungsgemäße Entsorgen von Altgeräten trägt dazu bei, negative Folgen für Umwelt und Gesundheit zu verhindern.

Für Recycling-Informationen nach der WEEE-Richtlinie für dieses Produkt senden Sie bitte eine E-Mail an weee@zte.com.cn

### *EU-KONFORMITÄTSERKLÄRUNG*

## $C \in$

Die ZTE Corporation erklärt hiermit, dass das Funkgerät Typ ZTE MF286R1 den Vorgaben der Richtlinie 2014/53/EU entspricht.

Der vollständige Text der EU-Konformitätserklärung steht unter der folgenden Internetadresse zur Verfügung: http://certification.ztedevices.com

Dieses Gerät ist im Frequenzbereich zwischen 5150 und 5350 MHz auf die Verwendung im Innenbereich beschränkt.

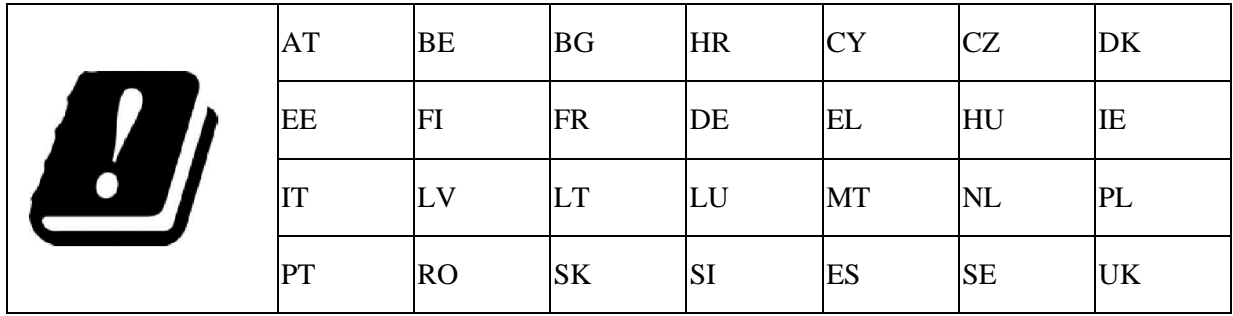